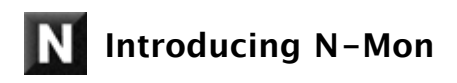

N-Mon is an audio monitoring utility for Mac OS X systems. It allows the Neyrinck SoundCode Dolby E Decoder or SoundCode Exchange audio unit plug-ins to be used with applications such as Final Cut and Quicktime Player or any core audio device. This allows you to monitor multi-channel, multi-program PCM or Dolby E sound tracks. The N-Mon application operates as a menu bar application with a single menu to set up the monitoring features. N-Mon also provides a virtual core audio device so software applications can route audio to N-Mon. If you set N-Mon as the default output device in Sound Preferences, applications such as Quicktime Player and iTunes will play audio through N-Mon. To use the Dolby E Decode audio unit plug-in, you must purchase and install the Neyrinck SoundCode For Dolby E or SoundCode E-Decoder products.

### **N-Mon Features**

- Menu bar application for monitoring core audio.
- Selectable core audio input and output.
- Virtual core audio device allows any core audio software to monitor through N-Mon.
- Dolby E decoding if a Neyrinck SoundCode Dolby E decoder is installed.
- Multi-program, multi-channel audio monitoring if Neyrinck SoundCode Exchange or a Neyrinck SoundCode Dolby E decoder is installed.

## **System Requirements**

- Mac OS X (10.5.6 and higher).
- 48 kHz Sample Rate N-Mon operates only at 48kHz sample rate. N-Mon does not perform sample-rate conversion. N-Mon will automatically set the output device to a 48 kHz sample rate.

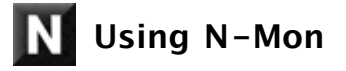

N-Mon operates as a menu bar application. You will not see it in the dock unless you place it there yourself, even while running. To operate N-Mon, locate the "N" icon in the menu bar at the upper right. Click on it and you can choose from a set of menu items.

## **Description and Use Of Menu Items**

■ Dolby E Decoder...

Select this to open the Dolby E Decoder audio unit plug-in window. This will only appear if you have installed the Neyrinck SoundCode For Dolby E or Neyrinck SoundCode E-Decoder products. If it is not installed, the menu item will be grayed

■ Preferences...

Select this to open the preferences dialog and control how N-Mon operates.

Audio Input - This popup menu control selects which core audio input to route into N-Mon. If you select the N-Mon Virtual Device, then any audio software can be routed to N-Mon. If you select a normal core audio input, then N-Mon turns your computer into a standalone Dolby E decoder if a Neyrinck Dolby E decoder is installed.

Audio Output - This popup menu control selects which core audio output used by N-Mon.

Start on system startup - This check box allows N-Mon to be started automatically when you start up your computer.

■ Audio MIDI Setup...

Select this to open the Audio MIDI Setup utility application. Audio MIDI Setup allows you to configure settings of core audio devices.

■ Quit

Select this to quit N-Mon.

#### **Final Cut Pro Monitoring**

- Select the "Final Cut Pro" menu from the menu bar and select the "Audio/Video Settings..." dialog.
- Select the "A/V Devices" tab and locate the "Audio" popup in the "Playback Output" group.
- Click the popup and select "N-Mon."
- Select the OK button to close the Audio/Vido Settings dialog. Now Final Cut is configured to route audio to N-Mon.
- Open the N-Mon preferences dialog from the N-Mon menu bar icon. Set the audio output popup to the desired hardware.

# **Quicktime Player Monitoring**

- Open the System Preferences application and select the "Sound" item located in the hardware section.
- Select the Output tab and choose N-Mon..
- Click the popup and select "N-Mon."
- Open the N-Mon preferences dialog from the N-Mon menu bar icon. Set the audio output popup to the desired hardware.

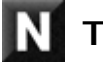

# **Troubleshooting**

Below are some problems and solutions you may encounter. E-mail support is available at support@neyrinck.com

# **Distorted Audio Output**

■ Verify that the audio output device is set to 48 kHz sample rate.

**Mouse Pointer Is A Spinning Ball**

- Check to see if a PACE copy protection dialog is displayed.
- Sometimes a PACE dialog can be hidden behind other windows.